# **Nokia E61**

Nokia E61 barangkali termasuk generasi handphone selular yang di tune di optimasi terutama untuk komunikasi data. Di dalamnya ada beberapa fasilitas yang sangat membantu kita berkomunikasi, selain fasilitas GSM dan BlueTooth, ternyata telah tersedia WiFi maupun SIP Phone yang semua terintegrasi dengan baik di Nokia E61.

#### **Konfigurasi Wireless Nokia E61**

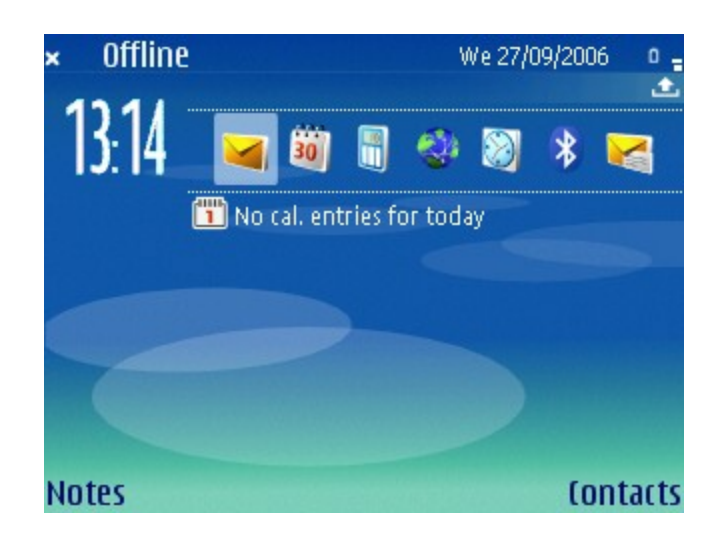

Tampilan layar pada Nokia E61 adalah seperti tampak pada gambar. Ada beberapa hal yang perlu di konfigurasi dari Nokia E61 agar dapat tersambung ke WiFi dan VoIP, yaitu,

- Aktifkan WiFi dan usahakan untuk membuat profile dari Access Point yang dapat di akses.
- Buat Account dari SIP.
- Buat Profile dari fasilitas Internet Telepon.

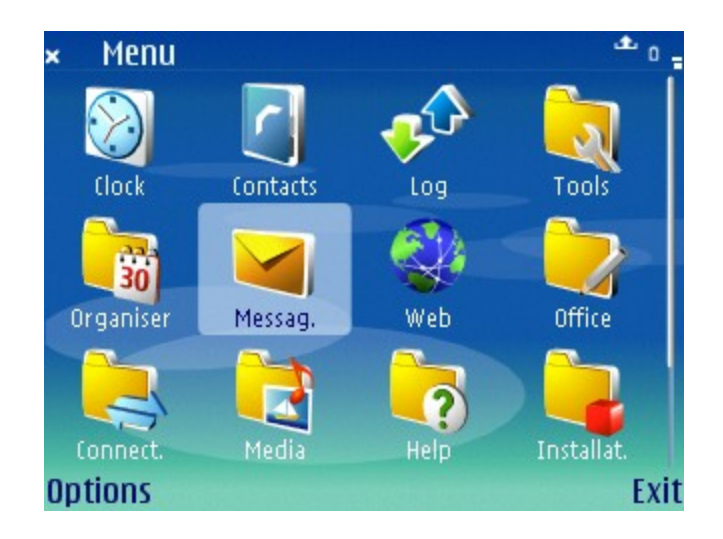

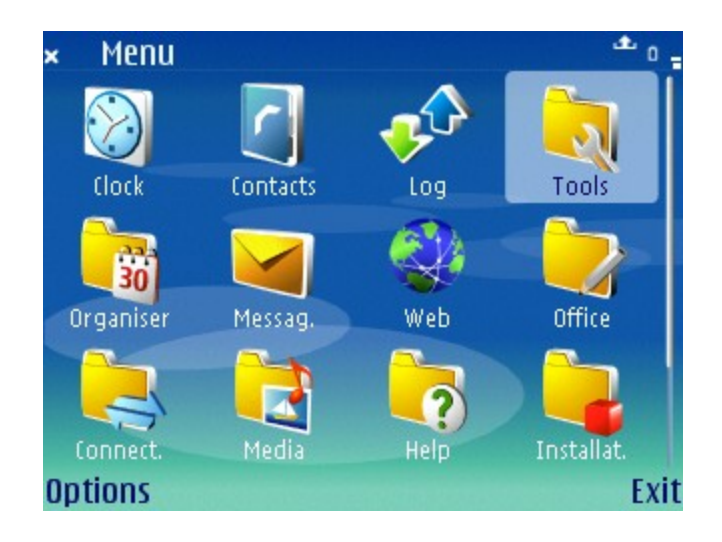

Dengan menekan tombol Menu dari Nokia E61 kita akan masuk ke berbagai menu di Nokia E61. Yang kita butuhkan adalah menu Tools. Melalui menu Tools, kita dapat mengkonfigurasi WiFi, SIP, Internet Telepon dll.

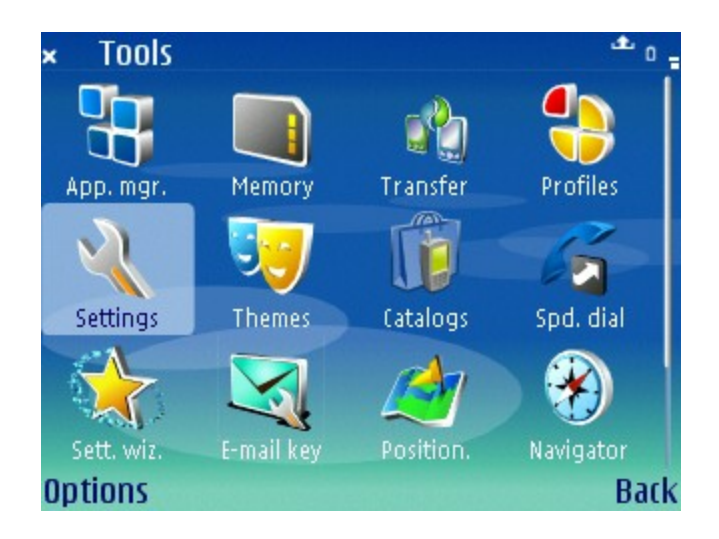

Pada bagian Tools, kita perlu memilih menu Settings untuk melakukan konfigurasi WiFi, Internet Telepon dll.

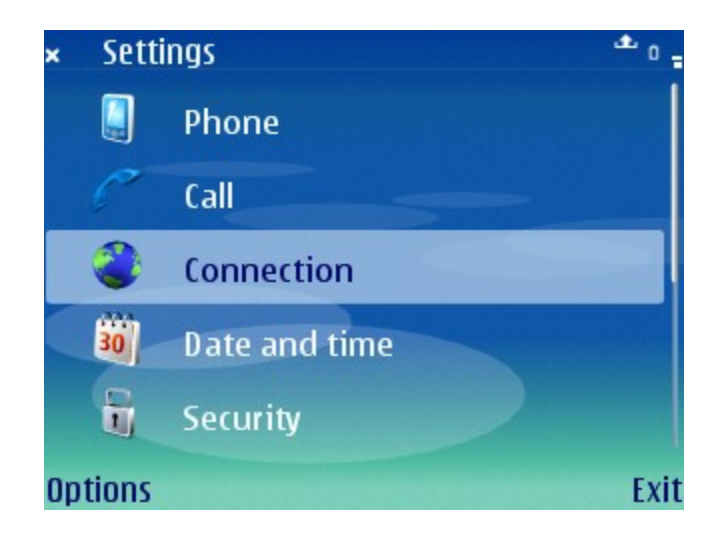

Pada bagian Settings, ada beberapa meny Settings yang tersedia, seperti, Phone, Call, Connection, Date and Time dan Security. Untuk mengkonfigurasi WiFi, SIP dan Internet Telepon kita perlu mengkonfigurasi menggunakan menu Connection.

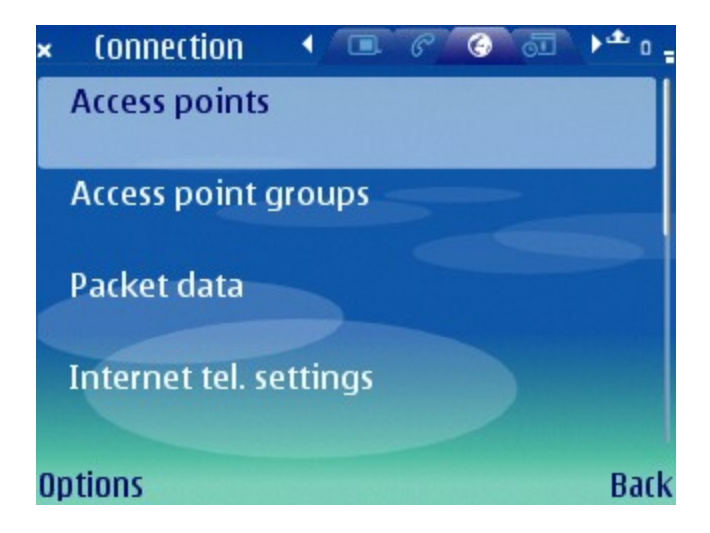

Dalam Menu Connection terdepat beberapa menu lagi, seperti Access Points, Access Points groups, Packet data, Internet telephony Settings, SIP Settings dll. Kita hanya membutuhkan tiga (3) submenu untuk kebutuhan kita, yaitu,

- Access Points
- SIP Settings
- Internet Telephony Settings.

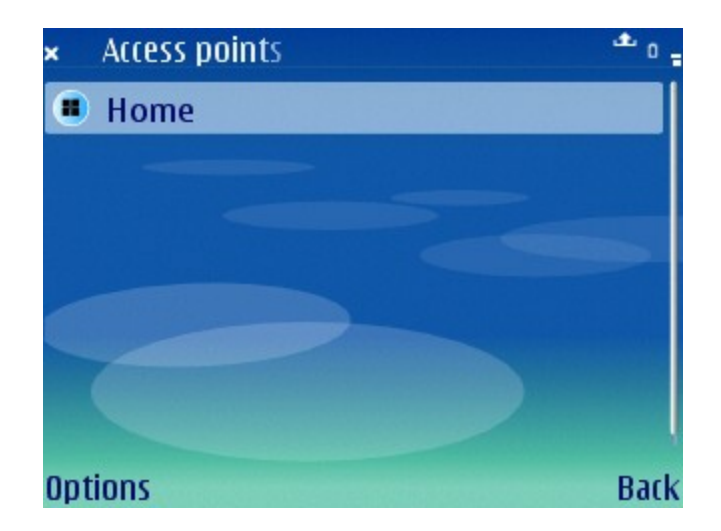

Pada menu Access Points, kita dapat menambahkan Access Point yang kita inginkan melalui menu Options dibagian kiri bawah.

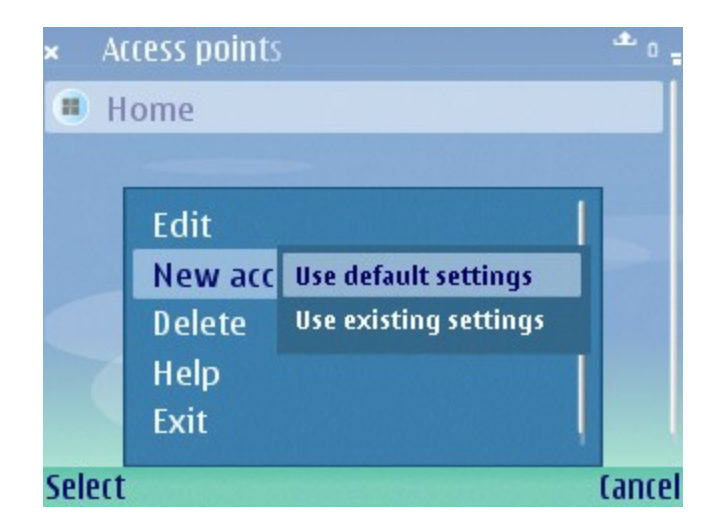

Ada beberapa pilihan Options dari menu Access Points yang dapat kita pilih. Pilihan tersebut antara lain adalah Edit, New Access Point, Delete dan Exit. Untuk menambahkan Access Point yang baru kita perlu memilih New Access Point. Ada dua pilihan yang dapat digunakan, (1) Use default settings dan (2) Use existing settings.

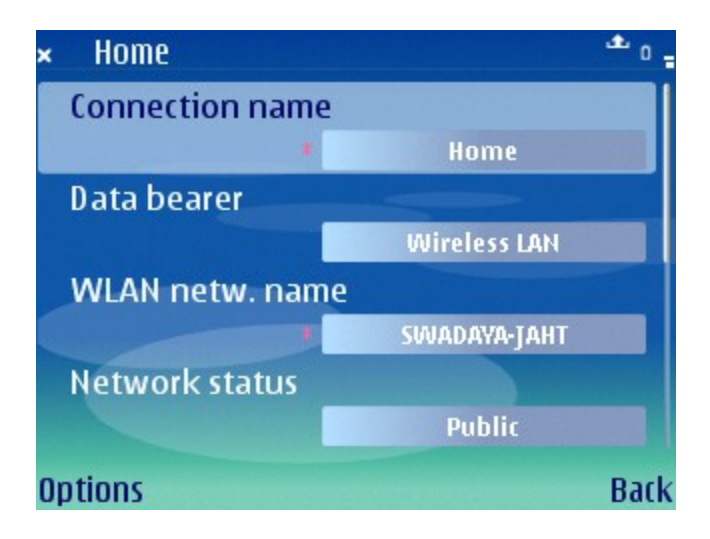

Sebuah profile Access Point, kita perlu menset nama sambungan, jenis sambungan data yang digunakan ada beberapa pilihan untuk sambungan WiFi pilih Wireless LAN, dan terakhir nama WLAN network.

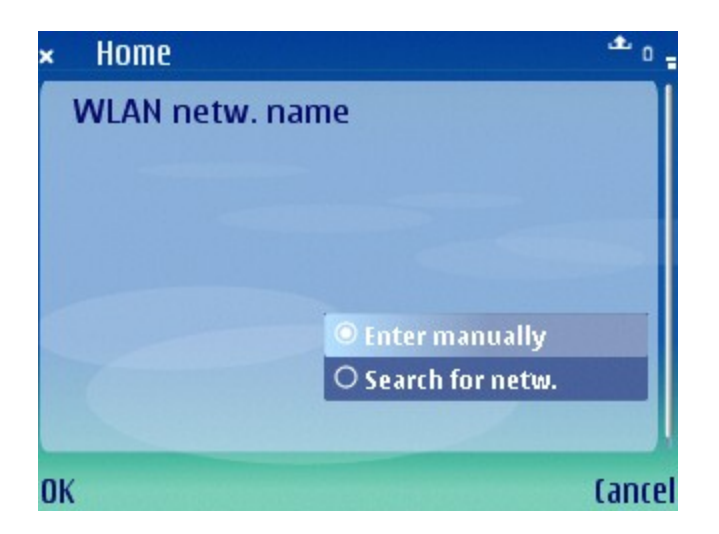

Jika kita tidak mengetahui nama WLAN network-nya, kita dapat memilih fasilitas untuk memasukan nama dari WLAN networknya apakah secara manual atau mencari secara automatis nama network yang ada di frekuensi.

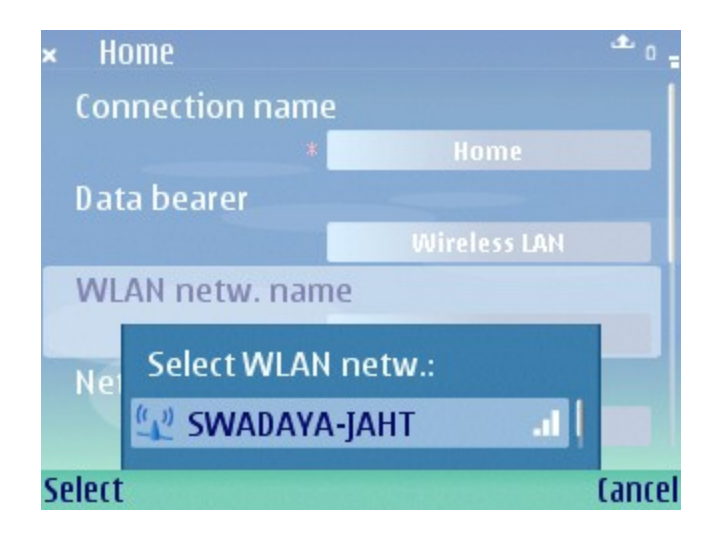

Jika kita memilih untuk mencari frekuensi maka Nokia E61 akan menunjukan kepada kita nama-nama Access Point yang ada di frekuensi. Kita dapat memilih dari salah satu nama tsb agar Nokia E61 nantinya dapat berasosiasi ke Access Point tersebut jika membutuhkan sambungan.

### **Konfigurasi SIP Server & Account**

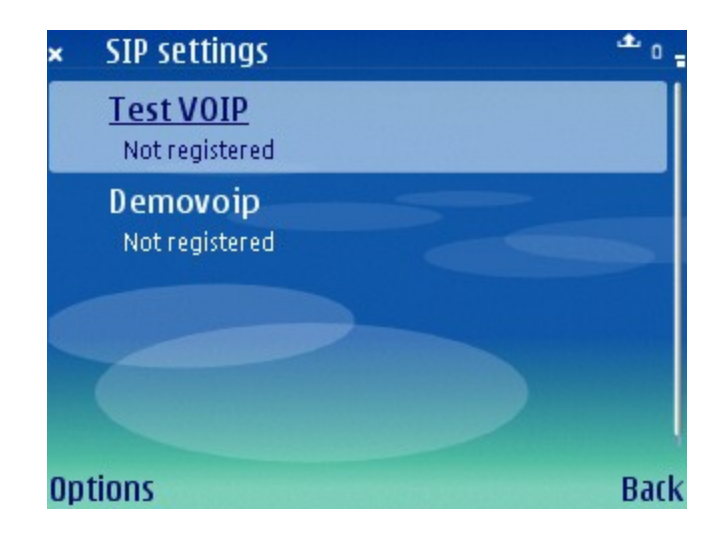

Pada bagian SIP Settings, kita dapat mengkonfigurasi account-account SIP yang nantinya akan digunakan untuk menelepon. Proses setting dilakukan melalui menu Options di SIP Settings.

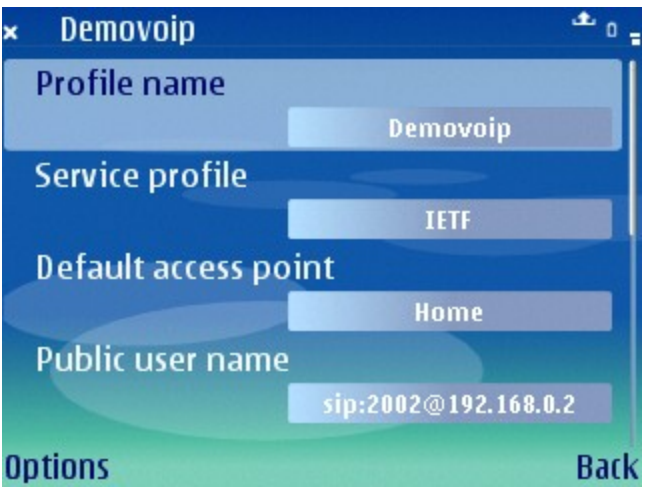

Berapa parameter dari sebuah SIP Settings yang perlu di konfigurasi dengan benar, antara lain adalah,

- Profile name tidak terlalu kritis, kita dapat menggunakan nama yang kita suka untuk profile tersebut.
- Service Profile pilih IETF.
- Default Access Point isi sesuai dengan profile Access Point yang kita gunakan untuk tersambung ke jaringan Internet melalui WiFi.
- Public user name ini sangat penting dan kritis, biasanya suka tidak jalan kalau salah menulis. Pastikan menggunakan format nomor@server-sip yang anda gunakan. Contoh 23123@voiprakyat.or.id atau sip:2002@192.168.0.2. Kode sip: biasanya akan di tambahkan secara automatis jika kita lupa menambahkannya.

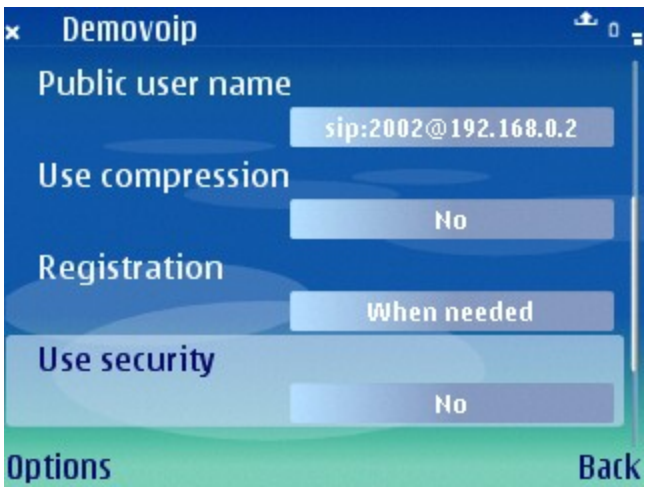

Selanjutnya kita perlu menset beberapa hal yang berkaitan dengan

- Use compression jawab No, karena jawaban Yes rasanya belum didukung dengan baik.
- Registration jawab when needed, agar Nokia E61 menanyakan ke kita agar menyambungkan / mendaftarkan diri ke softswitch SIP setiap kali akan menggunakan SIP Phone.
- Use Security Jawab No, karena jaeaban Yes belum terdukung dengan baik.

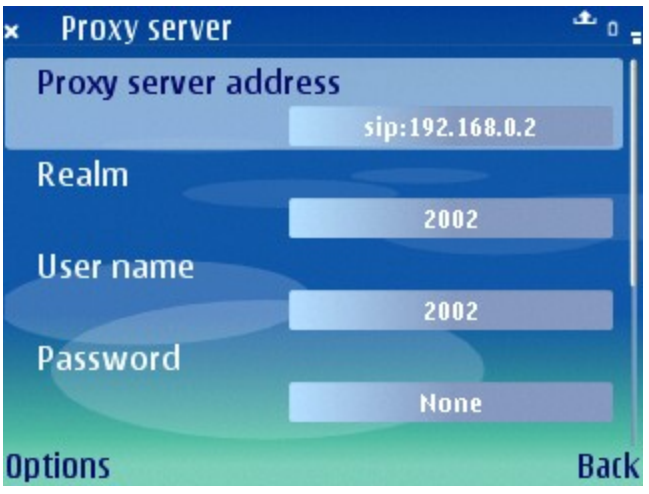

Pada menu Proxy Server Address kita perlu memasukan beberapa hal, seperti,

- Proxy Server Address alamat hostname atau IP address dari proxy server.
- Realm seperti tidak terlalu penting, tapi yang berhasil jalan dengan baik waktu saya isikan dengan nomor telepon yang sama dengan username. Logikanya harusnya tidak demikian tapi entah kenapa Nokia E61 nampaknya lebih baik kalau Realm di isi nomor telepon.
- Username nomor telepon / username SIP.
- Password harusnya di isi passwordyang ada di SIP Server. Tapi entah kenapa, saya tidak berhasil mengisi password jika saya instal asterisk yang normal di SIP Server saya. Sementara untuk Nokia E61 saya kosongkan password di asterisk-nya.

Sisa parameter dari Proxy Server adalah,

- Allow loose routing isikan Yes.
- Transport Type isikan UDP, tidak perlu di ubah.
- Port -isikan 5060, tidak perlu di ubah.

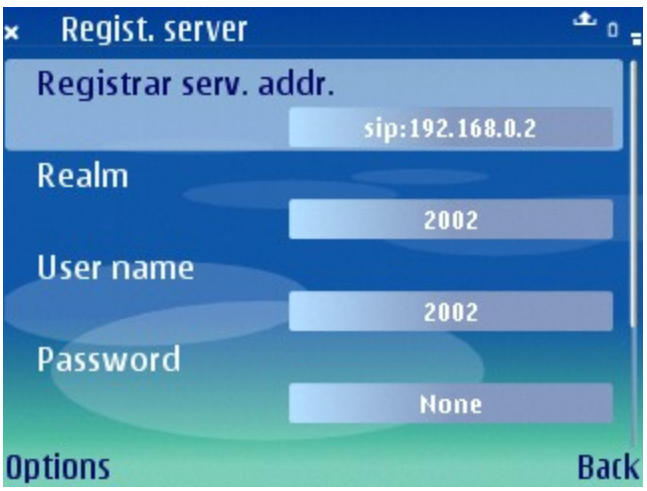

Pada bagian Registrar Server, kita perlumemasukan beberapa parameter, seperti,

- Registrar Server Address isikan hostname atau IP address dari SIP Server kita. Untuk VoIP Rakyat masukan voiprakyat.or.id.
- Realm entah kenapa yang berhasil dengan baik adalah jika Realm di isi sama dengan nomor telepon / username. Biasanya Realm adalah hostname.
- Username adalah username / nomor telepon SIP.
- Password entah kenapa di Nokia E61 tidak berhasil dengan baik berinteraksi dengan asterisk jika menggunakan password. Sementara saya mengosongkan password di Nokia E61 jika menggunakan asterisk.

### **Konfigurasi Internet Telepon di E61**

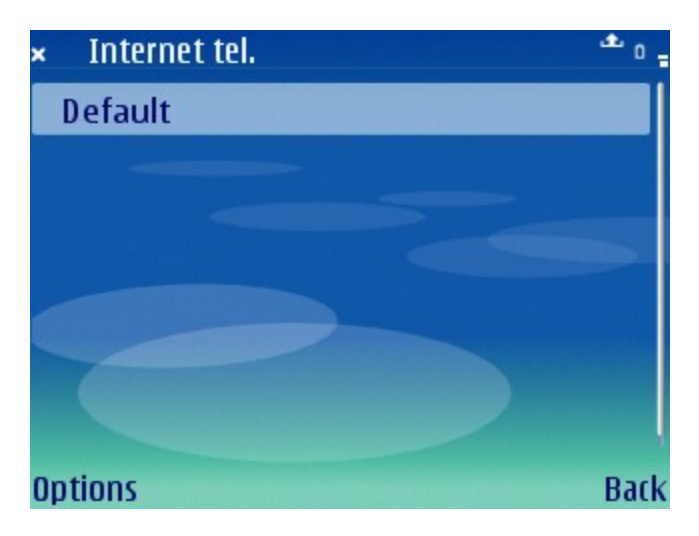

Pada bagian Internet Telephony Setting, kita dapat membuat profile dari fasilitas Internet Telephony yang akan digunakan menggunakan Nokia E61. Untuk menset profile tersebut, masuk ke bagian Options dari Internet Telephony Settings.

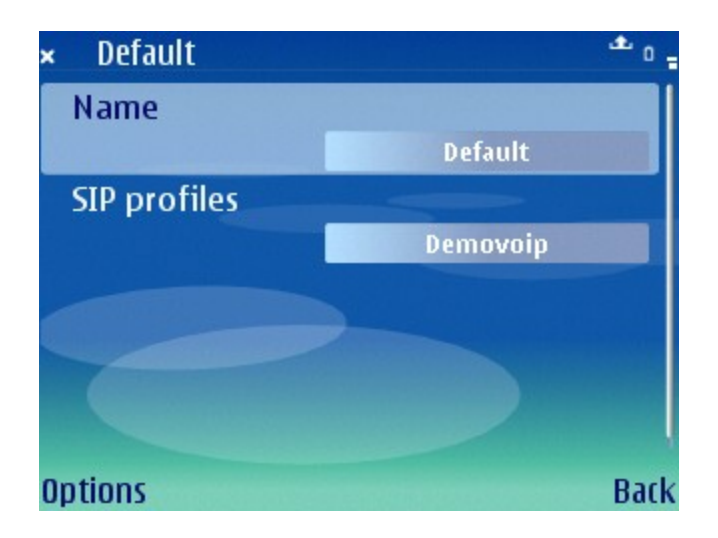

Pada Profile Internet Telephony Settings, kita hanya perlu memasukan nama profile dan SIP Profile yang digunakan untuk Internet Telepon.

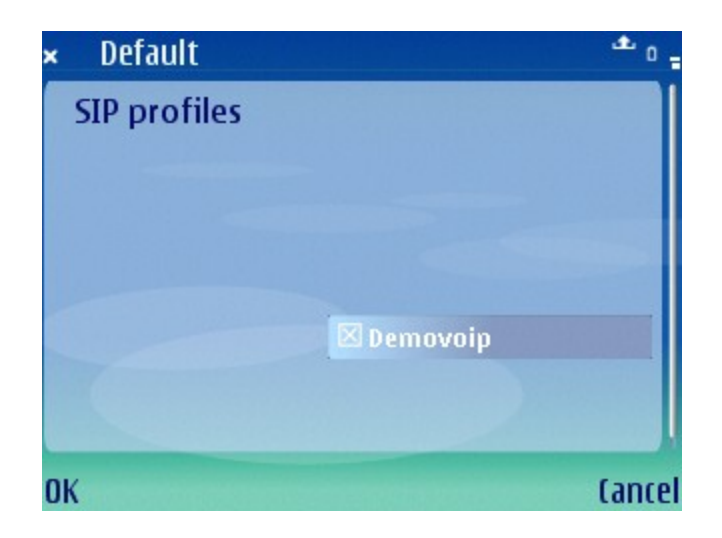

Pemilihan SIP Profile akan dilakukan secara manual dengan memilih berbagai SIP Profile yang pernah kita buat sebelumnya melalui SIP Settings.

### **Menyambungkan diri ke VoIP**

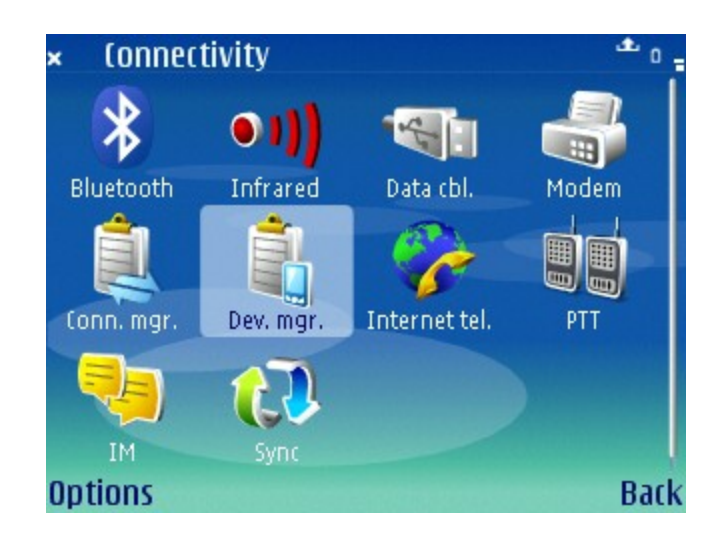

Untuk menyambungkan diri ke VoIP, pada bagian Connectivity di menu pilih Icon Internet Telephony. Tentunya asumsinya anda sudah mengisi dengan benar Internet telephony settings.

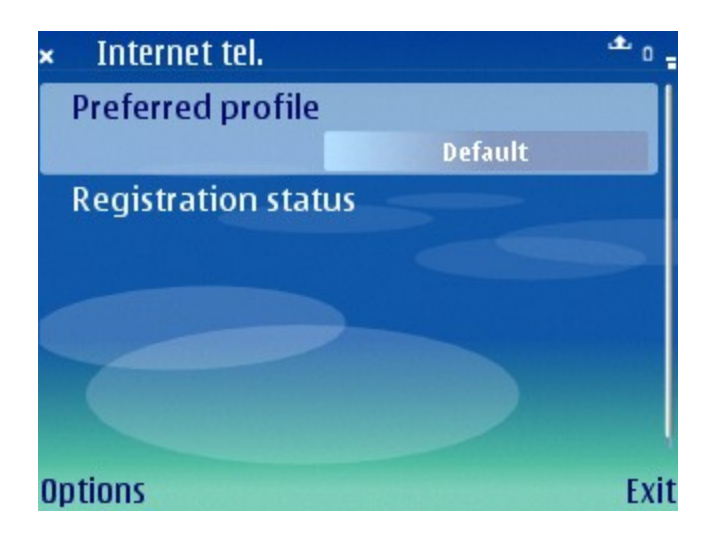

Dalam Icon Internet Telephony kita akan menemui dua buah parameter, yaitu,

- Preferred Profile nama profile Internet Telephony yang kita gunakan.
- Registration Status status registrasi account SIP yang kita set di SIP Settings.

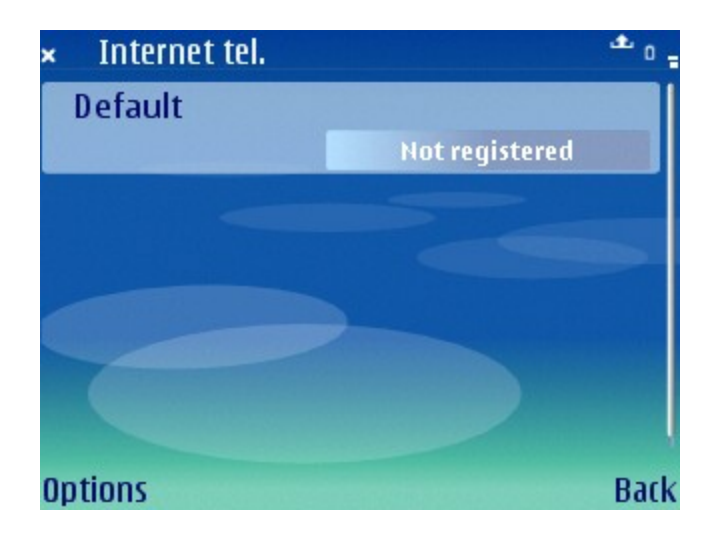

Jika kita memilih "When Needed" pada parameter Registration di SIP Settings, maka kondisi awal dari Internet Telephony setting pada saat di aktifkan adalah Not Registered.

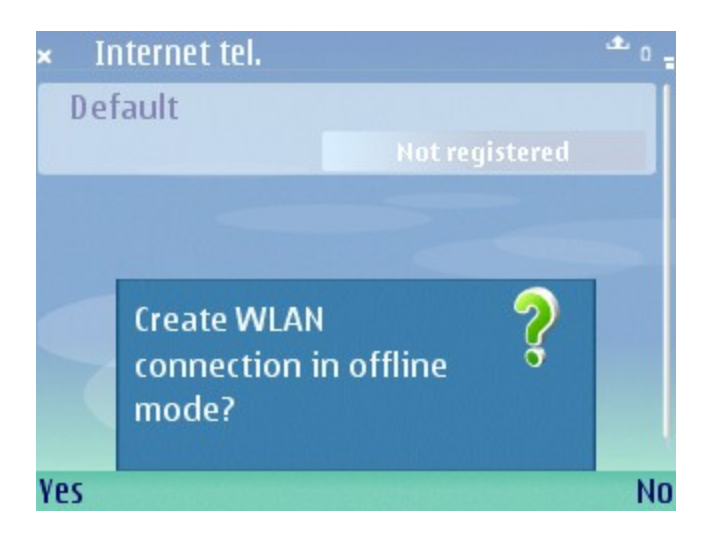

Jika kita berusaha untuk mengubah status dari Not Registared ke Registered, pertama kali yang akan dilakukan oleh Nokia E61 adalah berusaha untuk mengkaitkan diri ke Access Point yang telah kita konfigurasikan di SIP Setting.

Jawab yes, pada saat Nokia E61 bertanya Create WLAN connection in offline mode, agar Nokia E61 tersambung ke jaringan WiFi.

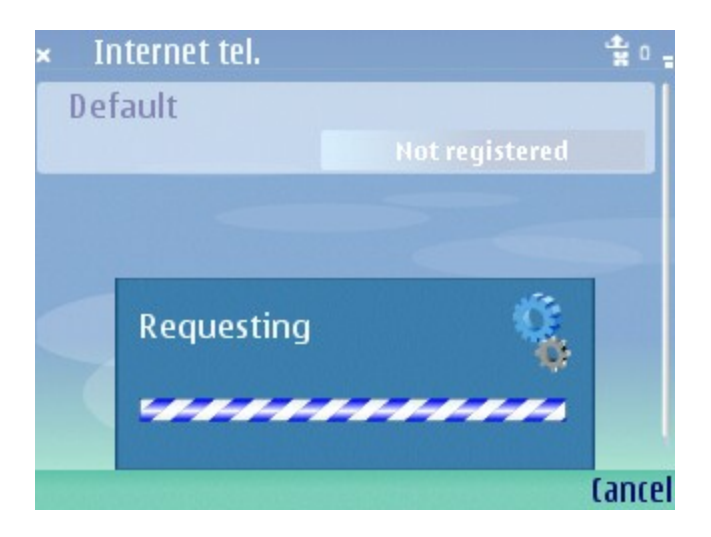

Setelah tersambung ke jaringan WiFi, kita perlu menunggu beberapa saat untuk memberikan waktu Nokia E61 mendaftarkan diri ke Softswitch.

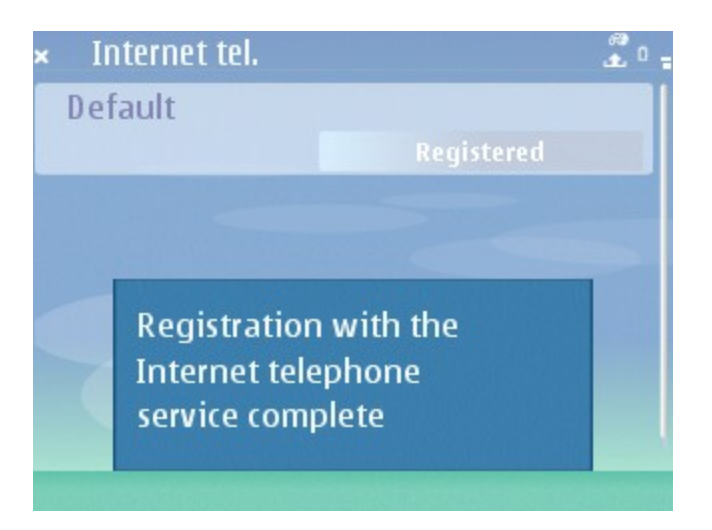

Jika berhasil, maka akan tampil informasi yang memberitahukan bahwa Registration with the Internet telephone service complete. Kita dapat mengunakan Nokia E61 dengan Internet telepon.

## **Menelepon Menggunakan Internet Telepon Nokia E61**

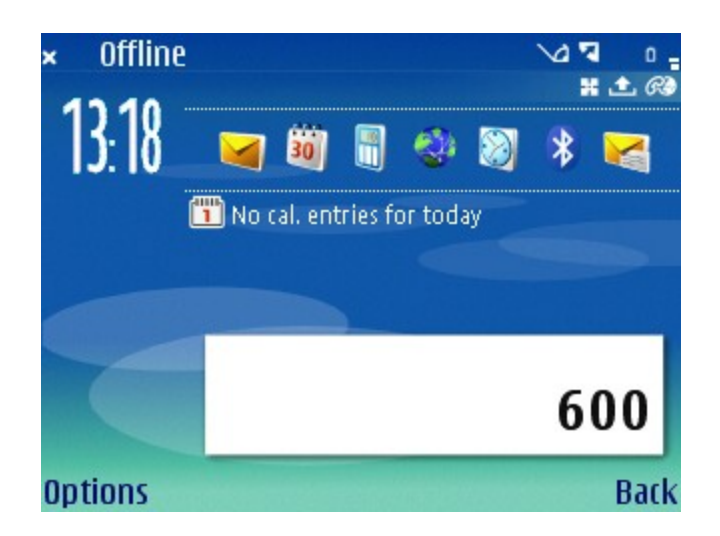

Untuk menelepon menggunakan Internet Telepon di Nokia E61 sama dengan dengan menelepon lainnya, karena sudah terintegrasi dengan baik semuanya.

Kita cukup menuliskan nomor telepon yang di tuju, sama dengan nomor-nomor telepon lainnya.

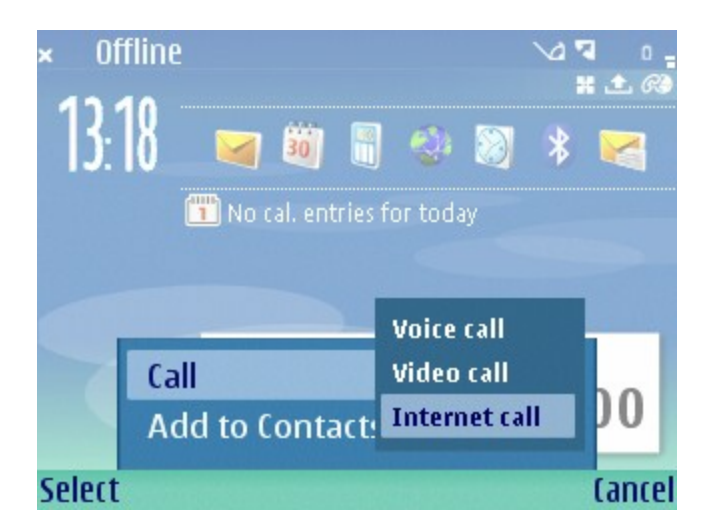

Kemudian Nokia E61 akan bertanya apakah call ini berupa Voice call (GSM), atau Video call atau Internet call.

Pilih Internet call untuk menelepon menggunakan internet telephony.

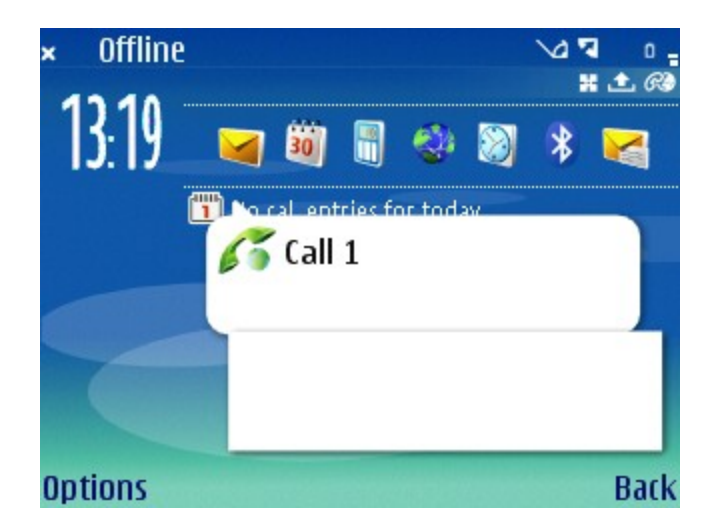

Jika tersambung maka kita akan memperoleh informasi di layar bahwa pesawat telepon kita tersambung ke nomor yang di tuju. Gambar Icon yang digunakan untuk call Internet telepon adalah gambar pesawat telepon dengan bola dunia.

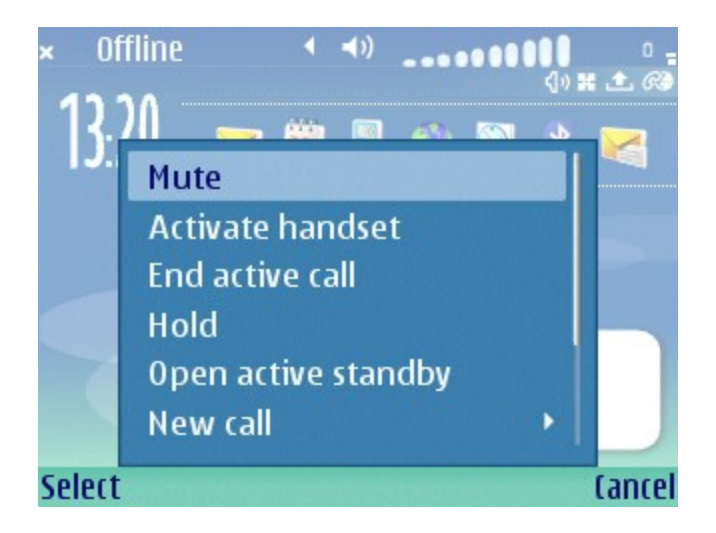

Untuk mematikan telepon, kita dapat memilih Options yang ada , seperti,

- Mute mematikan suara, tapi tidak mematikan sambungan.
- Active handset mengaktifkan handset jadi tidak menggunakan speaker.
- End active call memutuskan sambungan.